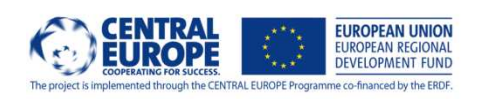

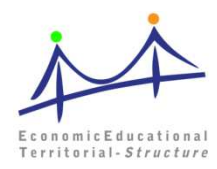

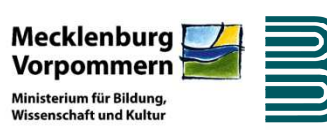

# ET-struct ECONOMICALEDUCATIONAL TERRITORIAL-STRUCTURE

# BO-Scout

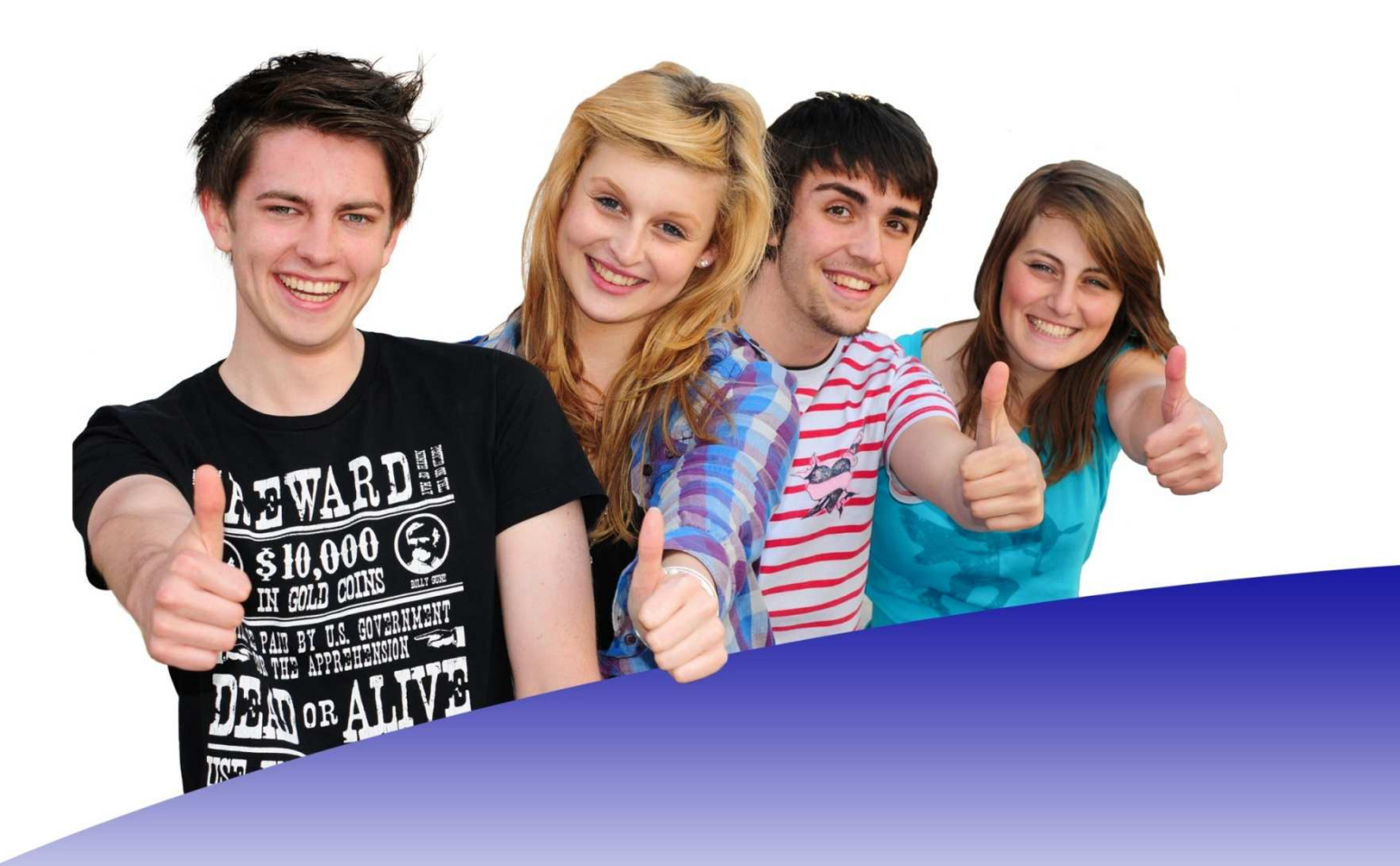

**Hinweise für Lehrkräfte**

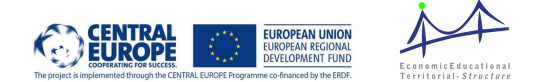

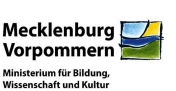

Im Rahmen des Projektes ET-struct arbeiteten 17 Partnerinstitutionen aus 6 europäischen Mitgliedsstaaten (Österreich, Deutschland, Tschechische Republik, Polen, Slowenien, Italien) sowie einer Region in der Westukraine an der Erstellung von eLearning- und blended Learning-Modulen mit verschiedensten Inhalten. Die im Projektzeitraum entstandenen Module stehen unter www.etstruct.eu frei zur Nutzung.

An der Entstehung des hier beschriebenen Moduls (**BO-Scout**) für Mecklenburg-Vorpommern haben mitgewirkt:

- Regionale Schule "Johann Heinrich Voss", Neubrandenburg
- Albert-Einstein-Gymnasium, Neubrandenburg
- Regionales Übergangsmanagement, Neubrandenburg
- Ministerium für Bildung, Wissenschaft und Kultur Mecklenburg-Vorpommern
- Bildungswerk der Wirtschaft Mecklenburg-Vorpommern e. V.

Die technische Umsetzung erfolgte durch:

• Schüler der "Informatik-AG" der data experts GmbH, Neubrandenburg

# **Inhalt**

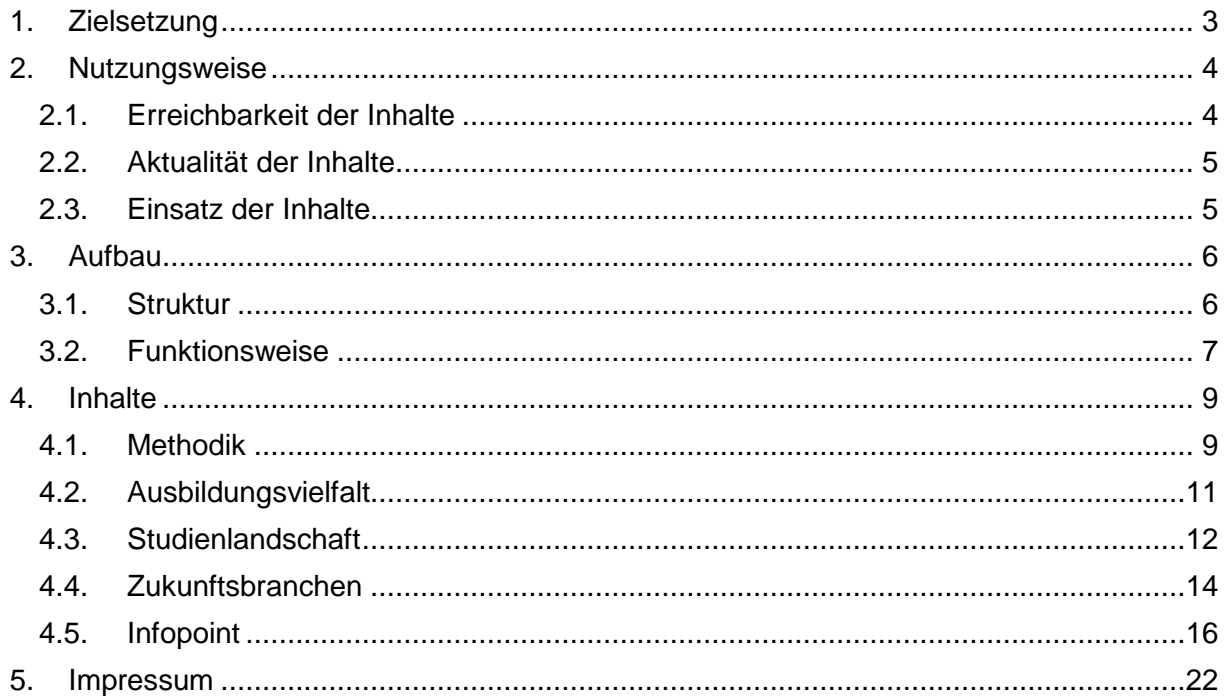

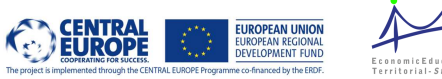

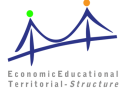

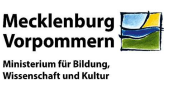

# **1. Zielsetzung**

Der **BO-Scout** ist als Arbeitsmittel im Rahmen der Berufs- und Studienorientierung an den allgemein bildenden Schulen ab Jahrgangsstufe 7 einsetzbar. Er bietet Ansätze, mit den Schüler/-innen in den einzelnen Inhaltsbereichen in die Recherche, Aufbereitung, Auseinandersetzung und Diskussion zu gehen.

Wie erschließt man sich ein Thema? Ausbildung oder Studium? Was geht in MV? Wo liegt hier die Zukunft? Wer weiß was und wo finde ich noch Informationen? – Das sind die Fragestellungen, mit denen sich jede/-r Schüler/-in im Laufe der Berufswegeplanung auseinandersetzt.

Ausgehend davon wurde der **BO-Scout** entwickelt. In Kooperation mit den regionalen Partnern wurden eine Struktur entwickelt und die Inhalte erarbeitet. Die technische Umsetzung wurde durch Schüler der "Informatik-AG" der data experts GmbH in Neubrandenburg realisiert. Hierbei stand der Ansatz "von Schülern für Schüler" im Vordergrund.

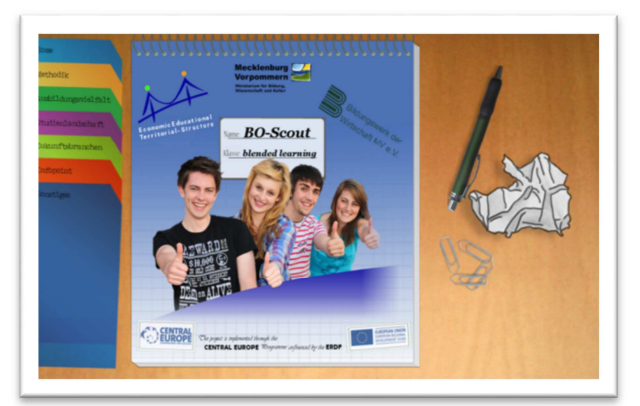

Die Inhalte können von den Jugendlichen in der Schule und/oder der Freizeit unter Anleitung einer Lehrkraft oder selbstständig bearbeitet werden. Der **BO-Scout** lenkt den Blick der Schüler/-innen auf die eigene Region.

Vor dem Hintergrund des Fachkräftemangels zeigt der **BO-Scout** die regionalen Chancen, Möglichkeiten und Entwicklungspotentiale für junge Menschen in Mecklenburg-Vorpommern auf.

Durch die gezielten Arbeitsaufträge werden zukunftsorientierte Berufsbilder der eigenen Region ins Blickfeld der Schüler/-innen gerückt. Hierbei wird darauf Wert gelegt, dass die Jugendlichen sich mit Berufsbildern auseinandersetzen, die nicht zu den von ihnen meist gewählten gehören.

Das Lernmodul ist variabel im Unterricht, als Projekt oder selbstorganisiert in der Freizeit nutzbar. Insbesondere der Teilabschnitt "Methodik" eignet sich für den fächerübergreifenden Unterricht.

Im Vordergrund der Arbeit mit dem **BO-Scout** steht das Training der nachfolgenden Schlüsselkompetenzen:

- Interaktive Anwendung von Medien und Mitteln
- Interaktion in heterogenen Gruppen
- Autonome Handlungsfähigkeit (Selbsttätigkeit).

Der **BO-Scout** stellt den Schüler/-innen keine vorgefertigten Informationen zu Berufsbildern und Studiengängen zur Verfügung. Vielmehr werden die jungen Menschen befähigt, Informationen zu sammeln, zu bewerten und für sich und andere nutzbar zu machen.

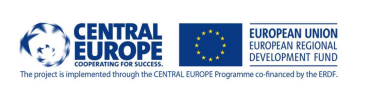

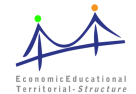

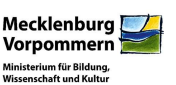

# **2. Nutzungsweise**

# **2.1. Erreichbarkeit der Inhalte**

Der **BO-Scout** ist ein blended Learning-Modul, das unter folgenden Links erreichbar ist:

a) Geben sie www.elearning.schule-wirtschaft-mv.de in die URL-Leiste ihres Browsers ein. Sie gelangen automatisch auf die Startseite des **BO-Scout**. Die Seite ist für die Browser "Internet Explorer 9", "Firefox" und

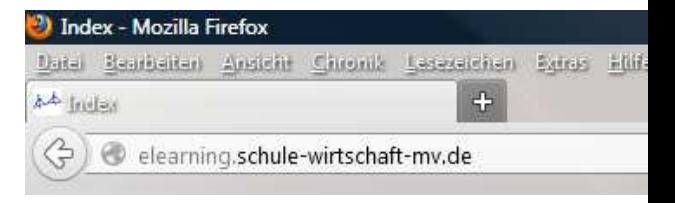

"Chrome" angepasst. Bei anderen Browsern kann es zu Darstellungsfehlern kommen.

b) Auch über das Lernportal ET-LearnTrain der Website des Projektes ET-struct können Sie auf die Seite des **BO-Scout** gelangen. Hierzu geben Sie in der URL-Leiste www.etstruct.eu ein. In der Navigationsleiste (oben) finden Sie den Navigationspunkt ET-LearnTrain (siehe Abbildung 1). Wählen Sie diesen aus, gelangen Sie auf die Lernplattform des Projektes ETstruct.

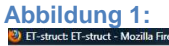

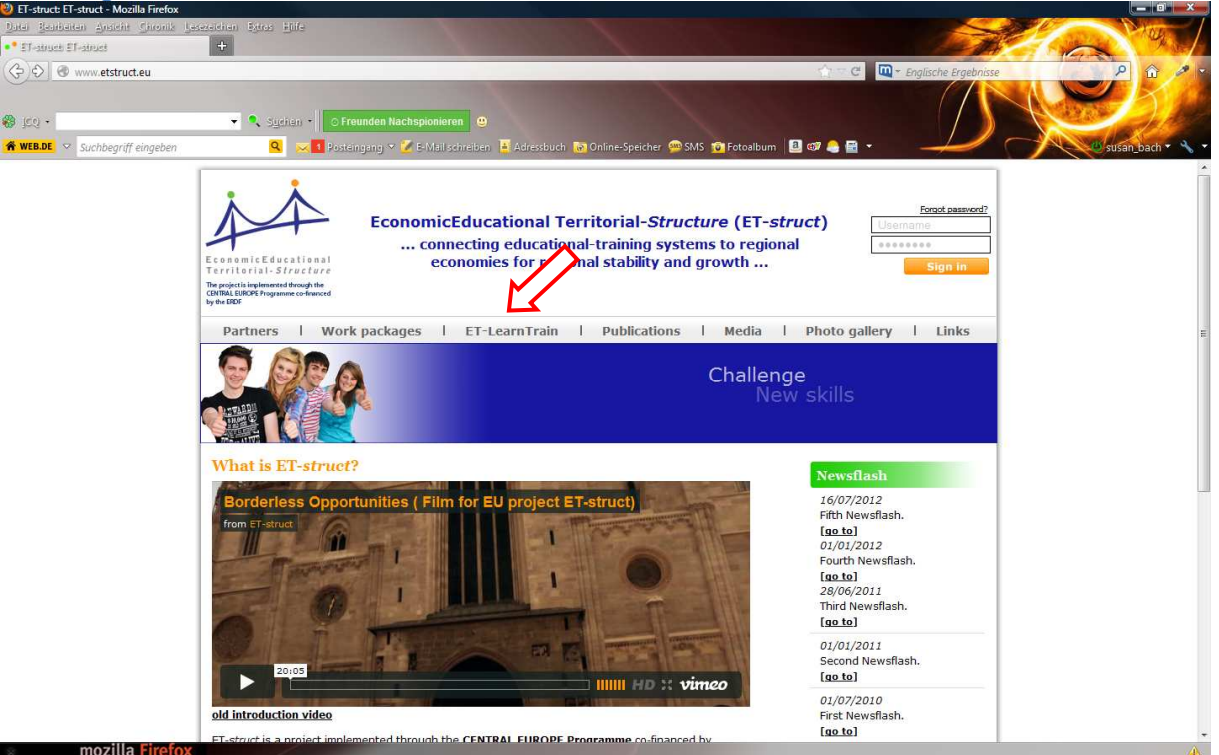

Hier befinden sich alle durch das Projekt entwickelten Lernmodule. Sie haben nun die Wahl zwischen den transnationalen (englischsprachigen) und den regionalen (nationale Sprachen) Lernmodulen. Sie können sowohl über die Navigationsleiste auf der linken Seite als auch über den Link im Textkörper zu den Modulen gelangen. Um zum **BO-Scout** zu gelangen, wählen Sie "Regional Modules" (siehe Abbildung 2).

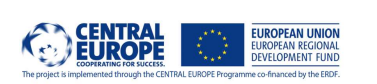

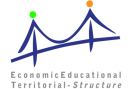

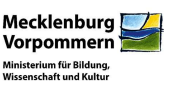

**Abbildung 2:** 

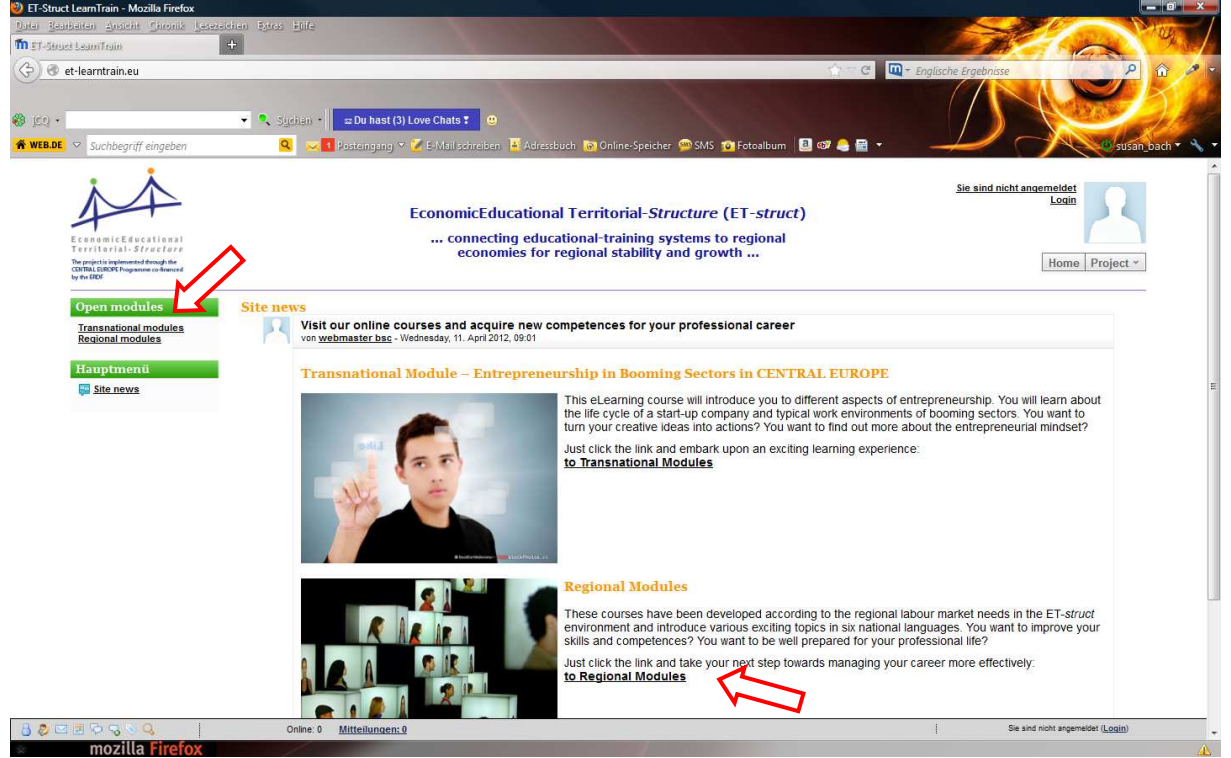

Der **Bo-Scout** befindet sich in der Liste unter Punkt 10. Durch Mausklick auf den Link "Berufsorientierung in der Schule" gelangen Sie auf die Seite des **BO-Scout**. Auf dieser Seite befindet sich ein weiteres deutschsprachiges Lernmodul ("Kultursensible Kommunikation im Sozial- und Gesundheitswesen"), das von den österreichischen Partnern entwickelt wurde.

Auch ein Blick in die transnationalen (englischsprachigen) Module lohnt sich. Thema der transnationalen Module ist "Entrepreneurship in booming sectors in Central Europe".

Weitere Verlinkungen zum **BO-Scout** werden auf den Seiten der regionalen Arbeitskreise SCHULEWIRTSCHAFT erfolgen.

# **2.2. Aktualität der Inhalte**

Die Inhalte des **BO-Scout** wurden im Schuljahr 2011/12 erarbeitet und werden bis zum Projektende 2012 kontinuierlich durch die Projektleiter gepflegt. Im Anschluss daran haben interessierte Arbeitskreise die Möglichkeit, die Inhalte weiter zu pflegen. Die Seite wurde mit dem Content Management System (CMS) "Joomla!" erstellt, das eine dezentrale Pflege und Einarbeitung von Inhalten ermöglicht.

# **2.3. Einsatz der Inhalte**

Wie der **BO-Scout** eingesetzt wird, liegt in der Verantwortung der Lehrkraft und am Interesse der Jugendlichen. Es besteht die Möglichkeit, einzelne Bereich bzw. Teilabschnitte oder das gesamte Modul mit den Schüler/-innen zu bearbeiten. Es ist nicht erforderlich, chronologisch vorzugehen. Vielmehr können die Schüler/-innen sich die Inhalte individuell erschließen.

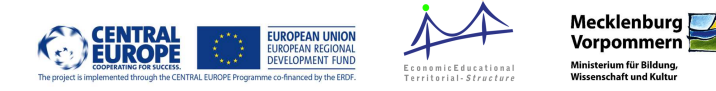

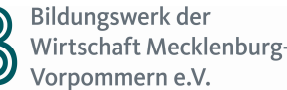

# **3. Aufbau**

# **3.1. Struktur**

Der **BO-Scout** gliedert sich in 5 Teilbereiche, die in weitere Unterkapitel aufgesplittert sind. Die Struktur der Ebene 1 bis 3 können der Abbildung 3 entnommen werden. Auf eine strukturelle Darstellung aller Kapitel wird an dieser Stelle verzichtet. Die inhaltliche Struktur kann in Kapitel 4 nachgeschlagen werden. Dort finden sich auch detaillierte Informationen zu den Inhalten der Kapitel und deren Unterkapitel.

**Abbildung 3:** Methodik Mein Thema Ein Thema wählen Den Grips anstrengen Synonyme finden Eine erste Gliederung Das Internet weiß alles? 6 Schritte für eine gute Internet recherche Wer weiß, was das Internet nicht weiß? Wie viel Wissen ist für mein Thema wichtig? Power Point Plakat & Co. Plakat Power Point Video Ebene 1 Ebene 2 Ebene 3

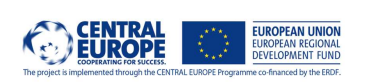

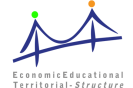

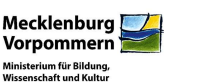

# **3.2. Funktionsweise**

#### **Navigation**

Die Kapitelüberschrift der Gliederungsebene 1 und die Teilüberschriften der Gliederungsebene 2 erscheinen in der Navigation auf der linken Seite sowie auf der Startseite eines jeden Kapitels unterhalb des Einleitungstextes als Linkliste.

Durch einen Mausklick auf die Schrift in der Navigation oder im Textfeld kann direkt in das gewünschte Unterkapitel gesprungen werden (siehe Abbildung 4).

Die Überschriften der Unterkapitel bzw. Teilgebiete werden nicht in der Navigation angezeigt. Auf den Startseiten der Teilgebiete führt ein animiertes Bild in die einzelnen Bereiche der Gliederungsebene 3. Um sich chronologisch durch das gesamte Teilgebiet zu arbeiten, kann die Seite des Schreibblockes (Textfeld) in der unteren rechten Ecke durch einen Mausklick umgeblättert werden (siehe Abbildung 5). Befindet man sich nicht mehr auf der ersten Seite eines Teilbereichs, kann man mit dem sich in der unteren linken Ecke befindlichen Pfeil zurückblättern.

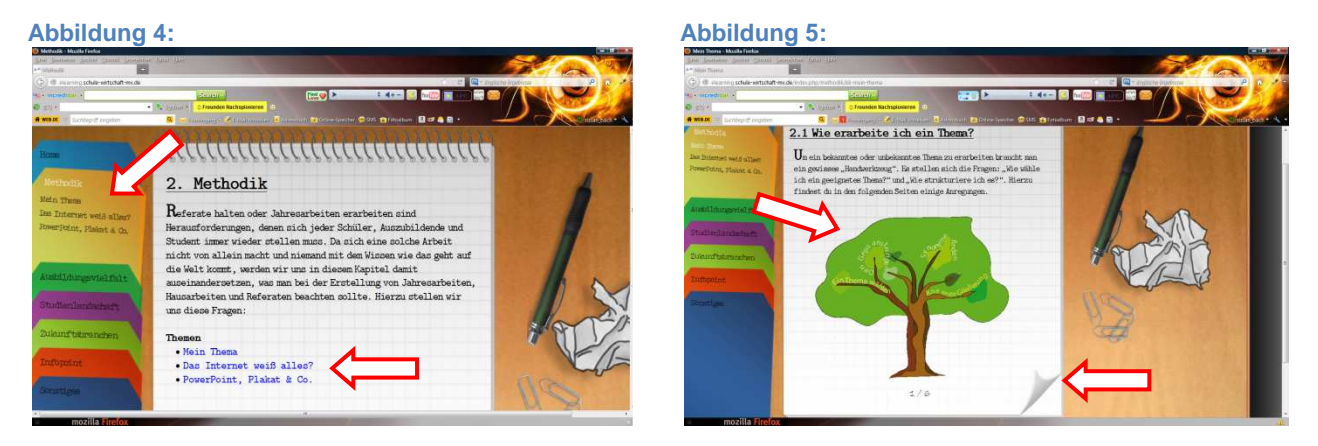

#### **Bildelemente**

Die Bildelemente (Kugelschreiber, Büroklammern, Papierknäuel) können durch Mausklick angefasst (aufgehoben), bewegt und durch einen weiteren Mausklick abgelegt werden (vergleiche Abbildung 6 und Abbildung 7). Durch Umblättern der Seite oder das Wechseln in einen anderen Gliederungspunkt springen die Bildelemente zurück an die ursprüngliche Position.

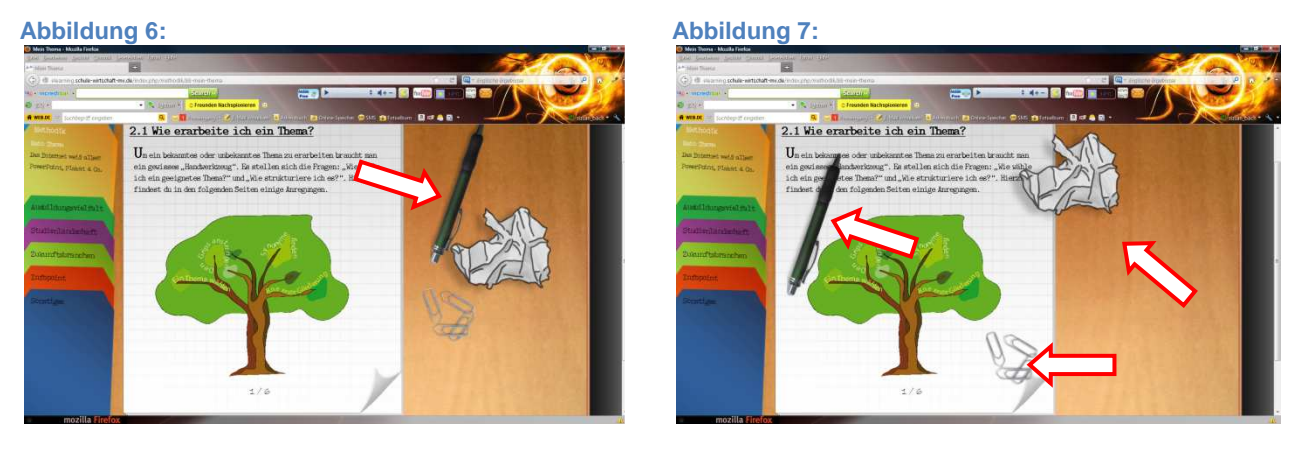

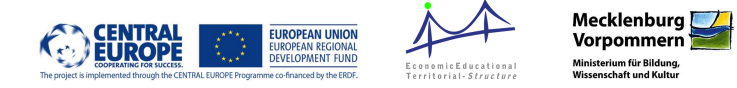

#### **Animierte Bilder und Texte**

Zur Auflockerung der umfangreichen Informationen sind einzelne Teilbereiche und verschiedene Texte animiert worden. Diese sind jeweils durch Mausklick und/oder Maus-Over (Cursor über die Animation führen) zu bedienen (vergleiche Abbildung 8 und Abbildung 9).

**Abbildung 8: Abbildung 9:**

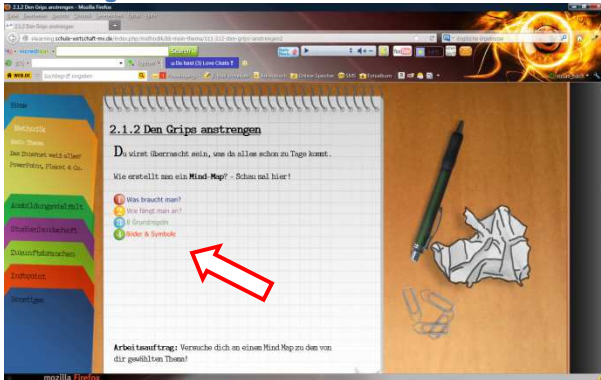

#### **Merkzettel**

In einigen Kapiteln befindet sich ein gelbes Post-it (Merkzettel) auf dem Block (Textfeld). In einem solchen Bereich befinden sich Informationen, die als besonders relevant oder interessant eingestuft wurden. Durch einen Mausklick auf das kleine rote Kreuz in der oberen rechten Ecke kann der Merkzettel entfernt bzw. geschlossen werden. Ein Weiterarbeiten ist erst nach Entfernen bzw. Schließen des Merkzettels möglich (vergleiche Abbildung 10)

#### **Aufgaben und Arbeitsblätter**

Aufgabenstellungen an die Schüler/-innen sind entweder im Fließtext eingebaut oder in beigefügten Dokumenten erläutert.

Für einzelne Aufgaben wurden Arbeitsblätter entwickelt, die verwendet werden können. Diese Dokumente sind als Word- oder PDF-Dokument eingefügt und als solche gekennzeichnet (siehe Abbildung 11). Lösungen sind auf Grund der Aufgabenstellungen nicht vorhanden, sondern sollen im Klassenverband oder in Kleingruppen reflektiert und ausgewertet werden.

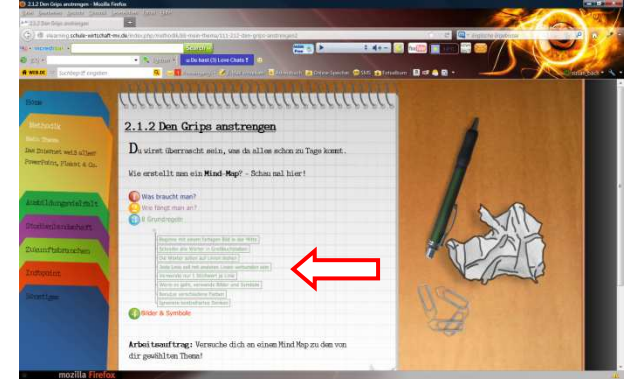

#### **Abbildung 10:**

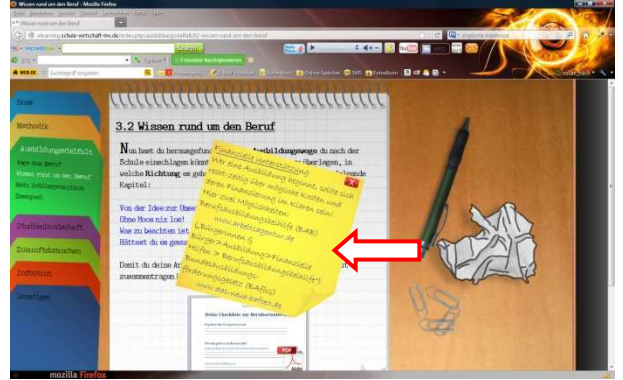

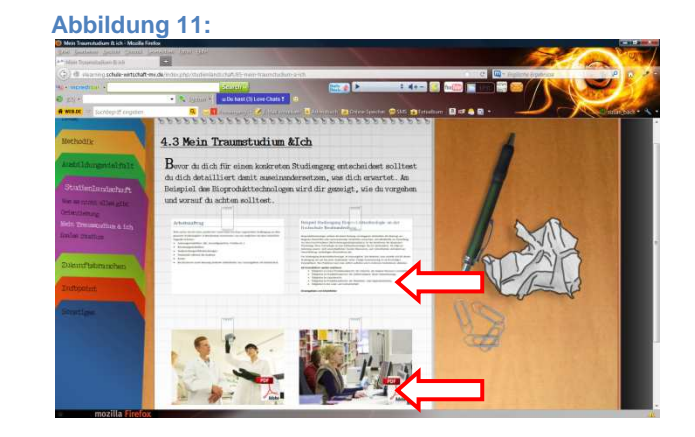

#### **Verweise**

Häufig wird in den einzelnen Kapiteln auf externe Quellen verwiesen. Durch einen Mausklick auf den entsprechenden Link gelangt man auf die Internetquelle, in denen entsprechende weiterführende Informationen zu finden sind. Häufig führen Bilder, animierte Karten oder Ähnliches zu den vertiefenden Informationen.

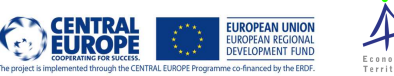

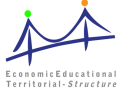

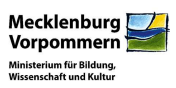

# **4. Inhalte**

Zu jedem Navigationsbereich werden nachfolgend das Lernziel, die Struktur bis zur Gliederungsebene 3, die Kerninhalte und Aufgabenstellungen erläutert.

# **4.1. Methodik**

Medien bestimmen unseren Alltag. Sie sind Teil unseres täglichen Lebens. Die Medien versorgen uns mit Informationen, sie beeinflussen und unterhalten uns. Sie schaffen unsere Wirklichkeit. Wertfrei und neutral sind Medien jedoch nie. Im Zeitalter der Smartphones und TabletPCs kommen zu den klassischen Medien (Printmedien, audio-visuelle Medien) die sogenannten neuen Medien hinzu und Informationen sind jederzeit abrufbar. Das Angebot und die Verfügbarkeit sind eine Grundlage der Nutzung von Informationen. Darüber hinaus ist es notwendig, dass wir in der Lage sind, uns diese Informationen zu erschließen, sie kritisch zu bewerten und für die eigenen Ziele zu nutzen.

# **Lernziel**

Die Lernenden sind in der Lage, Medien und ihre Inhalte den eigenen Zielen und Bedürfnissen entsprechend zu nutzen<sup>1</sup>.

Der Navigationspunkt "Methodik" möchte den Lernenden aufzeigen, wie das Medium Internet genutzt werden kann, um sich Informationen zu erschließen und/oder diese aufzubereiten. In den einzelnen Teilabschnitten dieses Kapitels wird vor allem darauf eingegangen, wie man

- sich einer Thematik nähert,
- eine umfassende Recherche betreibt,
- recherchierte Informationen strukturiert und konsolidiert,
- ein Thema Adressaten gerecht aufbereitet.

# **Kerninhalte und Aufgabenstellungen**

Alle Lernenden werden sich im Laufe der Schullaufbahn ein umfangreiches Thema suchen, erschließen und aufbereiten müssen. Wissen um die methodische Herangehensweise ist nicht nur hilfreich, sondern unumgänglich und gehört zu den grundlegenden Fähigkeiten für das spätere Leben. Der Navigationspunkt ist in drei Teilbereiche gegliedert:

- Mein Thema Wahl eines Themas, Vorbereitung der Recherche, Ideenstrukturierung
- Das Internet weiß alles? Internetrecherche, kritische Bewertung von Informationen, weiterführende Recherche, Zitiertechniken
- Power Point, Plakat & Co. Lerntypen, Adressaten gerechte Aufbereitung von Informationen, Online-Tools zur Aufbereitung von Informationen

Der Navigationspunkt kann in Vorbereitung auf eine Jahresarbeit, in Verbindung mit oder losgelöst von einer konkreten Aufgabe bearbeitet werden.

 1 Medienkompetenz nach Prof. Dr. Dieter Baacke

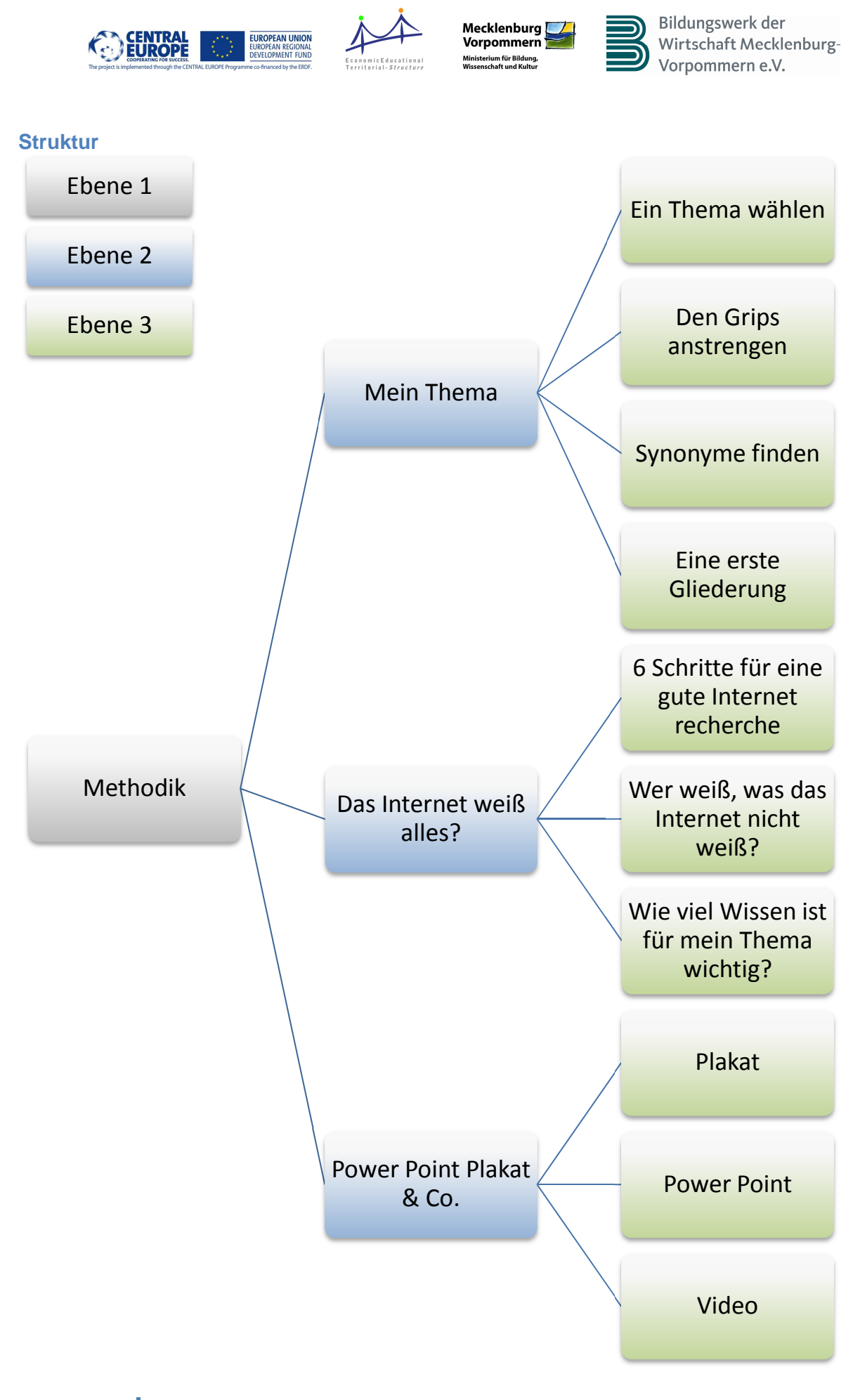

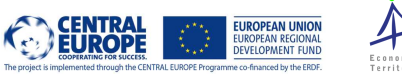

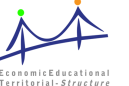

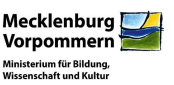

# **4.2. Ausbildungsvielfalt**

Dieses Kapitel richtet sich vorrangig an diejenigen Schüler/-innen, die eine Berufsausbildung und - zumindest im ersten Schritt - kein Studium anstreben.

Ziel ist die regionale Berufsorientierung, um den jungen Menschen ihre beruflichen Perspektiven in der eigenen Region aufzuzeigen sowie dem Fachkräftemangel und der Abwanderung der jungen Generation entgegenzuwirken.

#### **Lernziel**

Die Lernenden kennen die Ausbildungsmöglichkeiten und die Vorgehensweise zur Erschließung von Informationen im Rahmen der Berufsorientierung in ihrer Region und in Mecklenburg-Vorpommern.

Der Navigationspunkt "Ausbildungsvielfalt" möchte den Lernenden aufzeigen, welche Möglichkeiten und beruflichen Perspektiven sie in ihrer Heimatregion haben. Auf diesem Weg wird eine bewusste Auseinandersetzung mit den Angeboten der Region erreicht. In den einzelnen Teilbereichen wird u. a. eingegangen auf:

- Bildungsabschlüsse, Bildungs- und Berufswegeplanung
- Erkundung der Berufsbilder
- Vor- und Nachbereitung von Schülerbetriebspraktika

# **Kerninhalte und Aufgabenstellungen**

Berufsorientierung an Schulen nimmt einen immer wichtigeren Stellenwert ein. Beginnend mit der Jahrgangstufe 5 (Berufsfrühorientierung) erwerben die Schüler/-innen im Laufe ihrer Schulzeit immer weitere Informationen rund um die Berufs- und Arbeitswelt ein. Dabei geht es zum Beispiel um Fragen wie:

- Wie findet man heraus, welcher Beruf zu den eigenen Kompetenzen passt? Kompetenztest, Schülerbetriebspraktikum
- Wie erhalte ich Informationen zu den Inhalten der verschiedenen Ausbildungsberufe? – Recherche, Ansprechpartner/-innen
- Wie sieht die Berufsausbildung aus? Lehr- und Lernort, Lerninhalt, Perspektiven
- Wie kann und sollte die Vor- und Nachbereitung eines Praktikums aussehen? Nutzung des Berufswahlpasses
- Wie passt der von mir betrachtete Ausbildungsberuf zu meiner Lebensplanung? Lebenswegeplanung (Berufswunsch vs. Lebensvorstellung)

Bei der Bearbeitung dieses Kapitels sollte Wert darauf gelegt werden, dass sich die Schüler/ innen vor allem außerhalb der "TOP 20 - Liste" der meist gewählten Ausbildungsberufe bewegen. Im Fokus der Betrachtung sollen auch die zukunftsorientierten Ausbildungsberufe aus den wachsenden Branchen (siehe Kapitel 0) stehen. Hierzu werden im Kapitel "Ausbildungsvielfalt" verschiedene Arbeitsaufträge benannt, Arbeitsmaterialien (PDF) bereitgestellt und Denkanstöße gegeben.

Der zeitliche Aufwand für dieses Kapitel richtet sich nach der Intensität der Bearbeitung und kann durch die Lehrkraft individuell bestimmt werden.

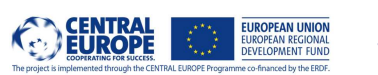

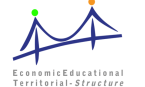

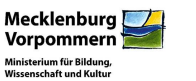

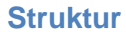

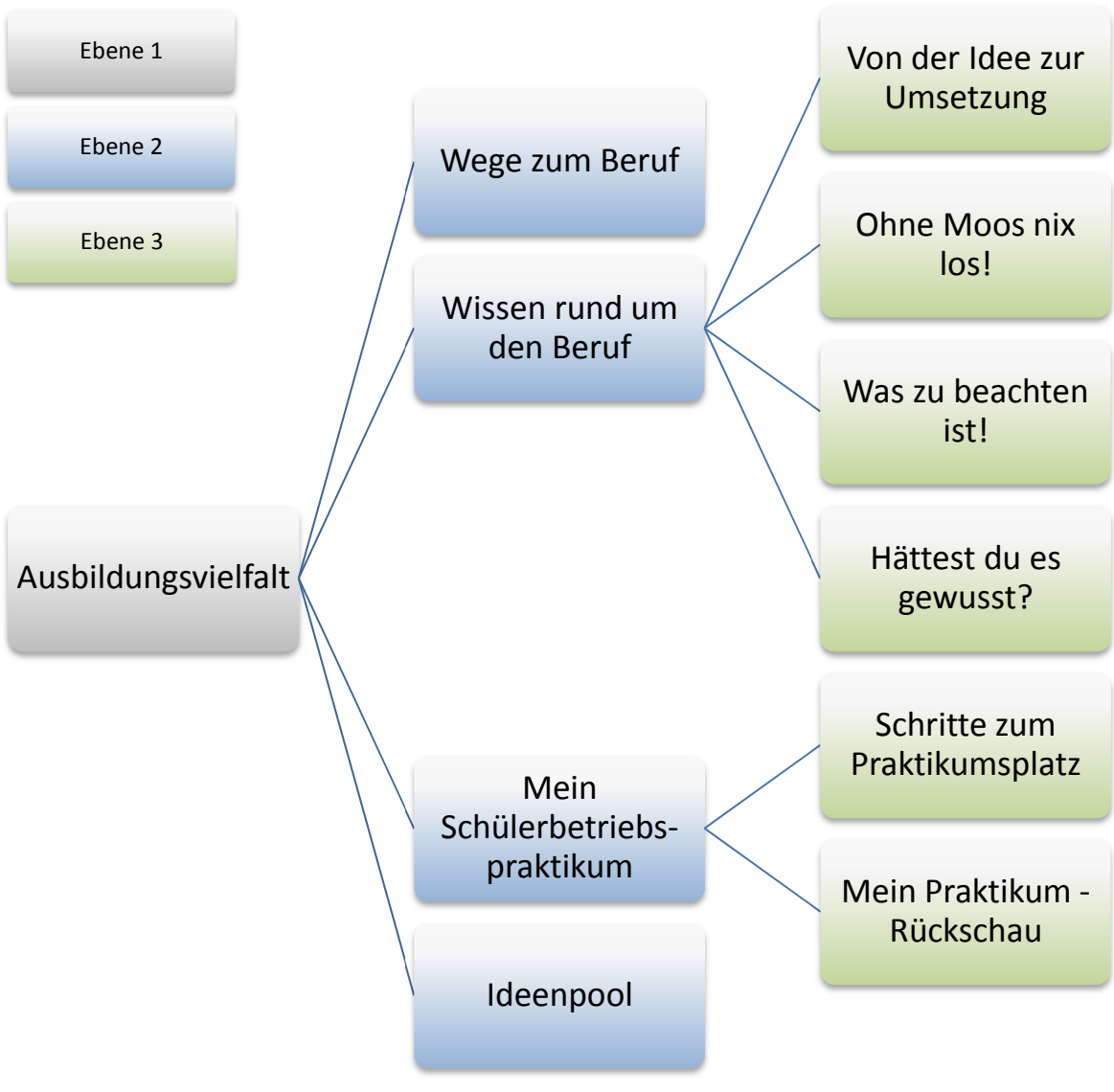

**Notizen** 

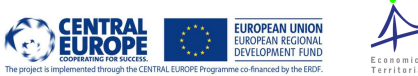

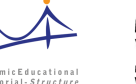

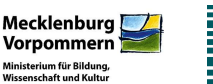

# **4.3. Studienlandschaft**

Dieses Kapitel richtet sich vorrangig an diejenigen Schüler/-innen, die nach dem Schulabschluss ein Hochschulstudium anstreben. Im Fokus steht die Orientierung der zukünftigen Studierenden auf eine der Hochschulen in Mecklenburg-Vorpommern, die fundierte Auseinandersetzung mit den Inhalten des gewünschten Studienganges und die Auseinandersetzung mit einer beruflichen Perspektive im Land, um gut ausgebildete Fachund Führungskräfte in Mecklenburg-Vorpommern zu halten.

#### **Lernziel**

Die Lernenden kennen die Studienmöglichkeiten und die Vorgehensweise zur Erschließung von Informationen im Rahmen der Studienorientierung in Mecklenburg-Vorpommern.

Der Navigationspunkt "Studienlandschaft" möchte den Lernenden aufzeigen, welche Studienmöglichkeiten sie in Mecklenburg-Vorpommern haben. Auf diesem Weg wird eine bewusste Auseinandersetzung mit den Angeboten der Region erreicht. In den einzelnen Teilbereichen wird u. a. eingegangen auf:

- Hochschulstandorte in Mecklenburg-Vorpommern
- Studiengänge in Mecklenburg-Vorpommern
- Informationen rund um das Studieren
- Duales Studium

# **Kerninhalte und Aufgabenstellungen**

Je eher und besser die zukünftigen Studierenden sich mit ihrer Studienwahl auseinandersetzen, desto mehr ist ein Gelingen ohne Studiengang- und/oder Hochschulwechsel möglich.

- Was es nicht alles gibt Hochschulstandorte, spezielle Angebote, Finanzierung, Vereinbarkeit Familie & Studium
- Orientierung Auseinandersetzung mit den Angeboten einer Hochschule am Beispiel der FH Neubrandenburg
- Mein Traumstudium & ich Arbeitsauftrag: Auseinandersetzung mit einem Studiengang eigener Wahl
- Duales Studium Aufbau, Dauer, Besonderheiten und Perspektiven

Entsprechend des Leistungsniveaus, das die Schüler/-innen an den Gymnasien erreichen, ist dieses Kapitel weniger lehrerzentriert ausgerichtet. Die Arbeitsaufträge und Recherchen können selbstständig durch die Lernenden bearbeitet werden. Ein Hinweis auf die Zukunftsbranchen (siehe Kapitel 4.3) sollte dennoch erfolgen.

Dauer und Tiefe der Arbeitsweise richten sich nach Kenntnisstand, Selbstständigkeit und organisatorischen Rahmenbedingungen an der Schule. Die Entscheidung hierüber obliegt der Lehrkraft in Eigenverantwortung und kann individuell gestaltet werden.

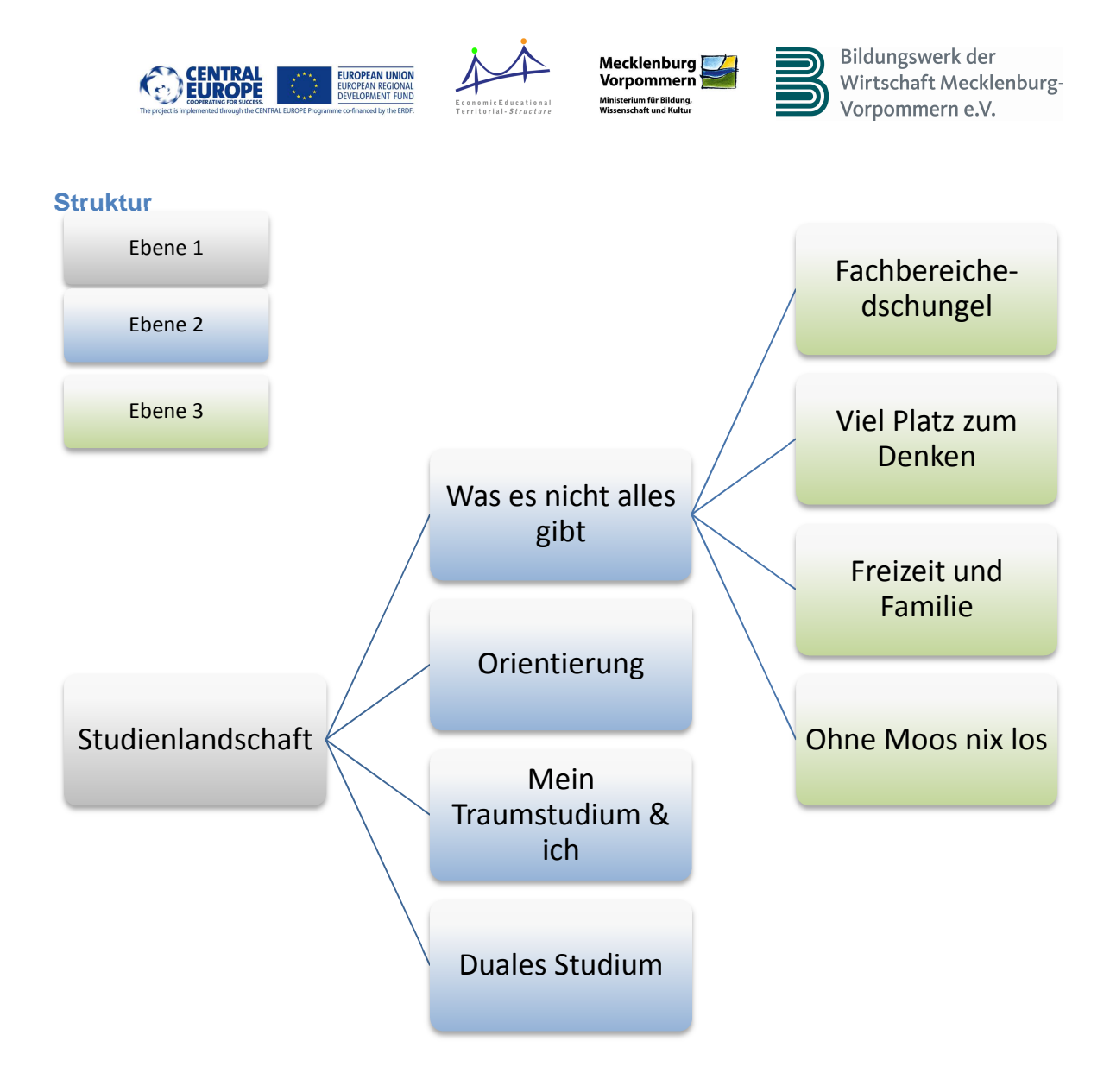

**Notizen** 

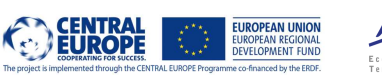

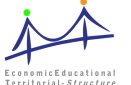

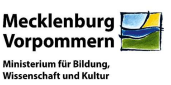

# **4.4. Zukunftsbranchen**

Die bestimmenden Wirtschaftsbereiche in Mecklenburg-Vorpommern sind traditionell die Landwirtschaft und der Tourismus. Beide orientieren sich allerdings schon lange an den Erfordernissen des Marktes von morgen. Daneben haben sich aber auch neue Wachstumsfelder etabliert. Mit diesen sollen sich die Lernenden in diesem Kapitel auseinandersetzen.

#### **Lernziel**

Die Schüler/-innen kennen die Zukunftsbranchen in Mecklenburg-Vorpommern und die dazugehörigen Ausbildungsberufe bzw. Studiengänge sowie Beschäftigungsmöglichkeiten.

Der Navigationspunkt "Zukunftsbranchen" möchte den Lernenden aufzeigen, welche Ausbildungs- und Studienmöglichkeiten sie in Mecklenburg-Vorpommern im Bereich der Wachstumsbranchen haben. Es soll eine Auseinandersetzung mit den noch weniger bekannten und sich neu entwickelnden Ausbildungsberufen bzw. Studiengängen erreicht werden.

### **Kerninhalte und Aufgabenstellungen**

Den Jugendlichen werden die durch das Ministerium für Wirtschaft, Bau und Tourismus Mecklenburg-Vorpommern benannten Zukunftsbranchen für unser Land vorgestellt und Recherchemöglichkeiten aufgezeigt. In diesen Branchen wird ein Zuwachs an Ausbildungsund Beschäftigungsmöglichkeiten erwartet. Es bieten sich interessante und vielseitige Perspektiven für die junge Generation in der eigenen Region.

Dieses Kapitel lädt ein zum Entdecken, Erkunden und Stöbern. Es bietet interessante Arbeitsaufträge in den sich etablierenden Branchen:

- Bio- und Medizintechnik
- Energie- und Umwelttechnik
- Ernährungswirtschaft
- Gesundheitswirtschaft
- Informations- und Kommunikationstechnologie

Das Kapitel "Zukunftsbranchen" bietet sich in besonderer Weise für Projekt- und/oder Gruppenarbeiten an. Auch Exkursionen und Expertengespräche sind denkbar.

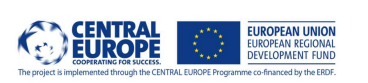

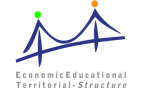

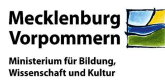

### **Struktur**

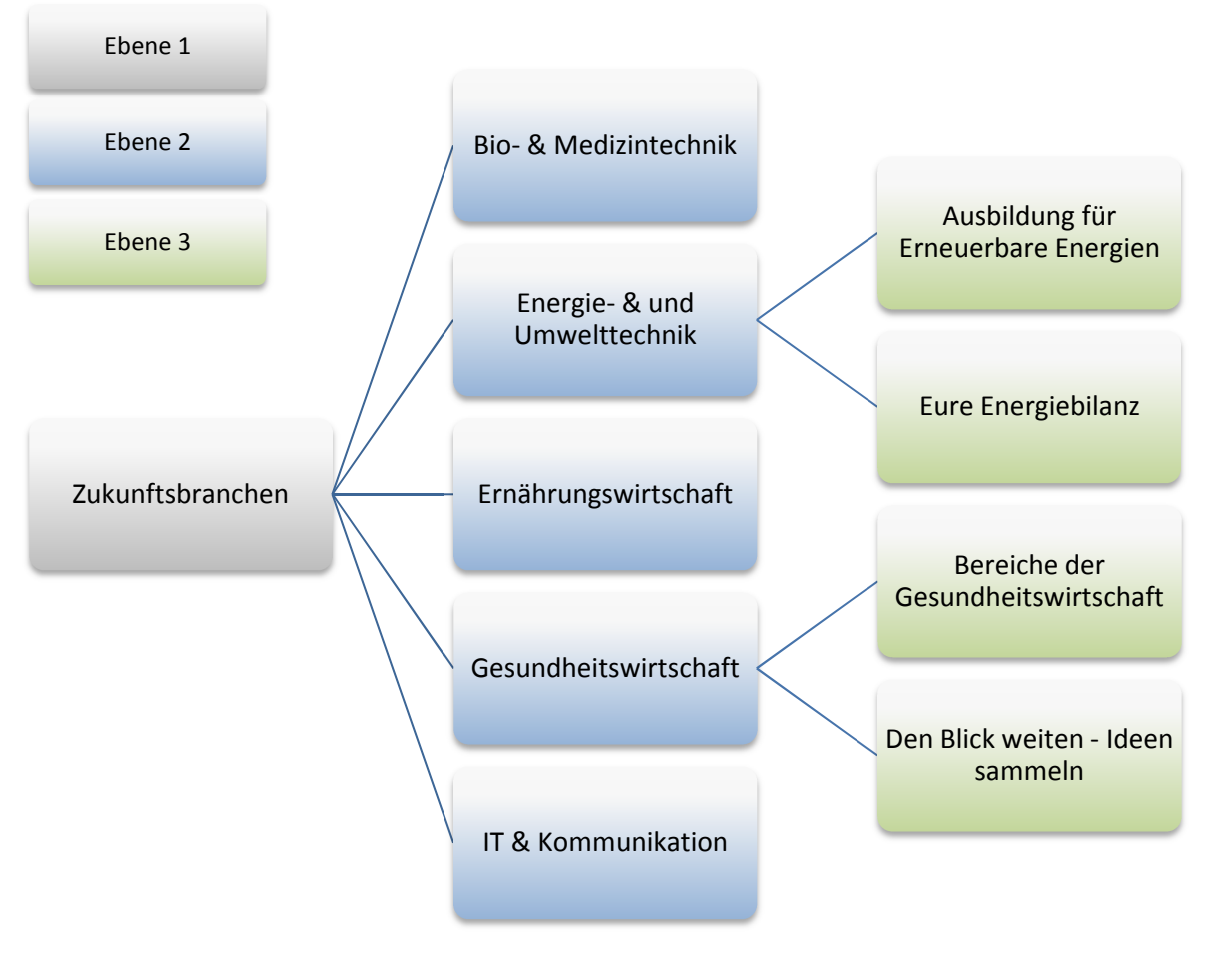

**Notizen** 

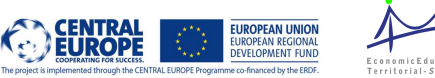

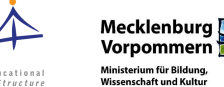

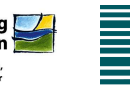

# **4.5. Infopoint**

Der "Infopoint" ist ein regionalspezifisches Kapitel im BO-Scout. Er wurde zunächst in Zusammenarbeit mit dem Arbeitskreis SCHULEWIRTSCHAFT Neubrandenburg für diese Region erarbeitet. Analog kann für die anderen Regionen Mecklenburg-Vorpommerns ein eigener "Infopoint" erstellt werden. Aktualisierungen, Ergänzungen, Korrekturen und Anpassungen sind jederzeit möglich.

### **Kerninhalte**

Der "Infopoint" stellt eine Sammlung von Ansprechpartner/-innen, Akteuren, Veranstaltungen und Informationen rund um die Berufs- und Studienorientierung in der jeweiligen Region dar. Zum jetzigen Zeitpunkt steht der "Infopoint" für die Region/-en

• Neubrandenburg

zur Verfügung.

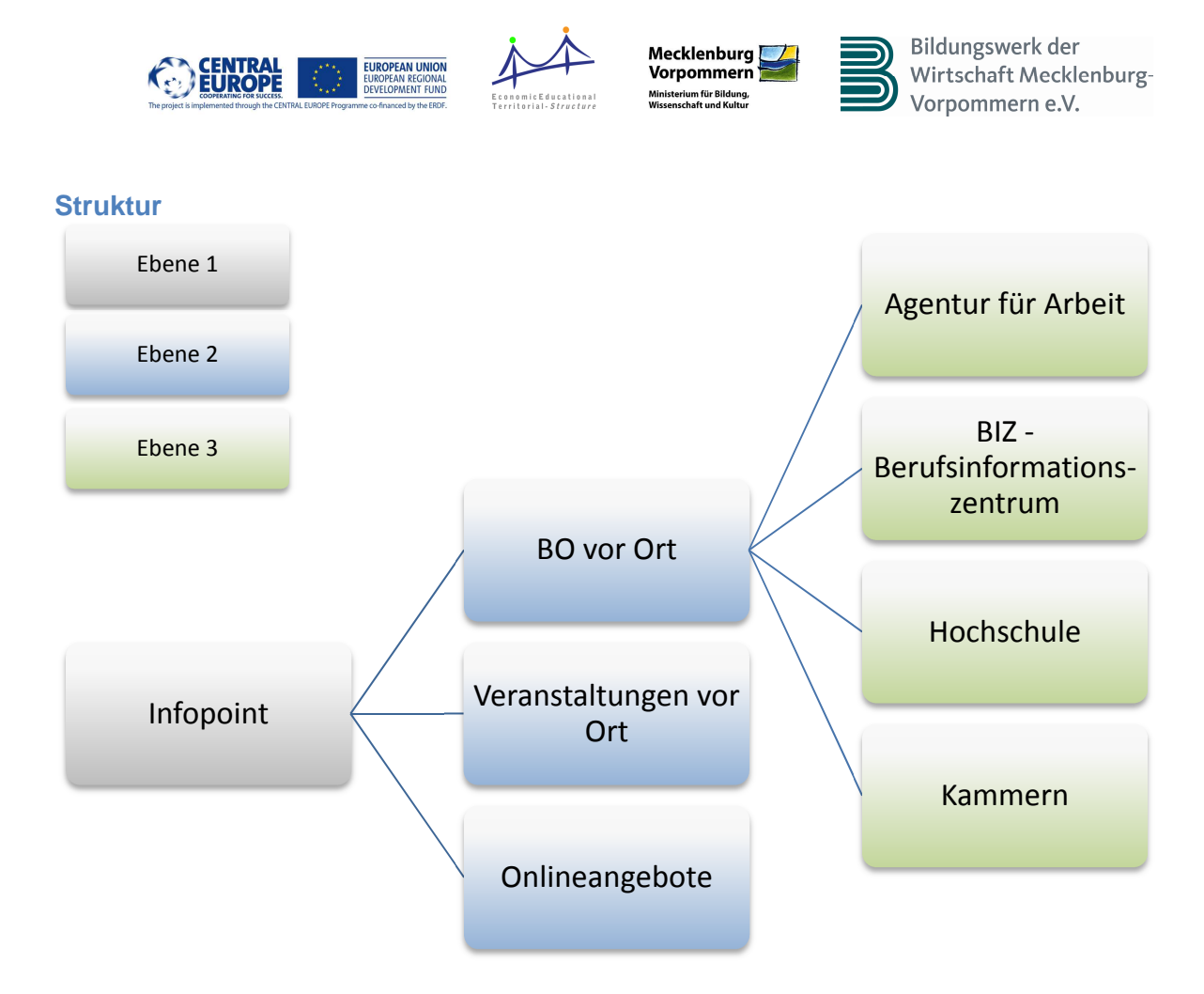

# **Notizen**

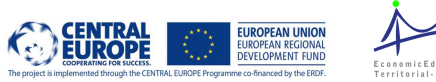

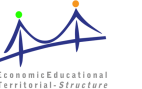

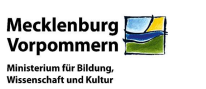

# 5. Ihre Notizen

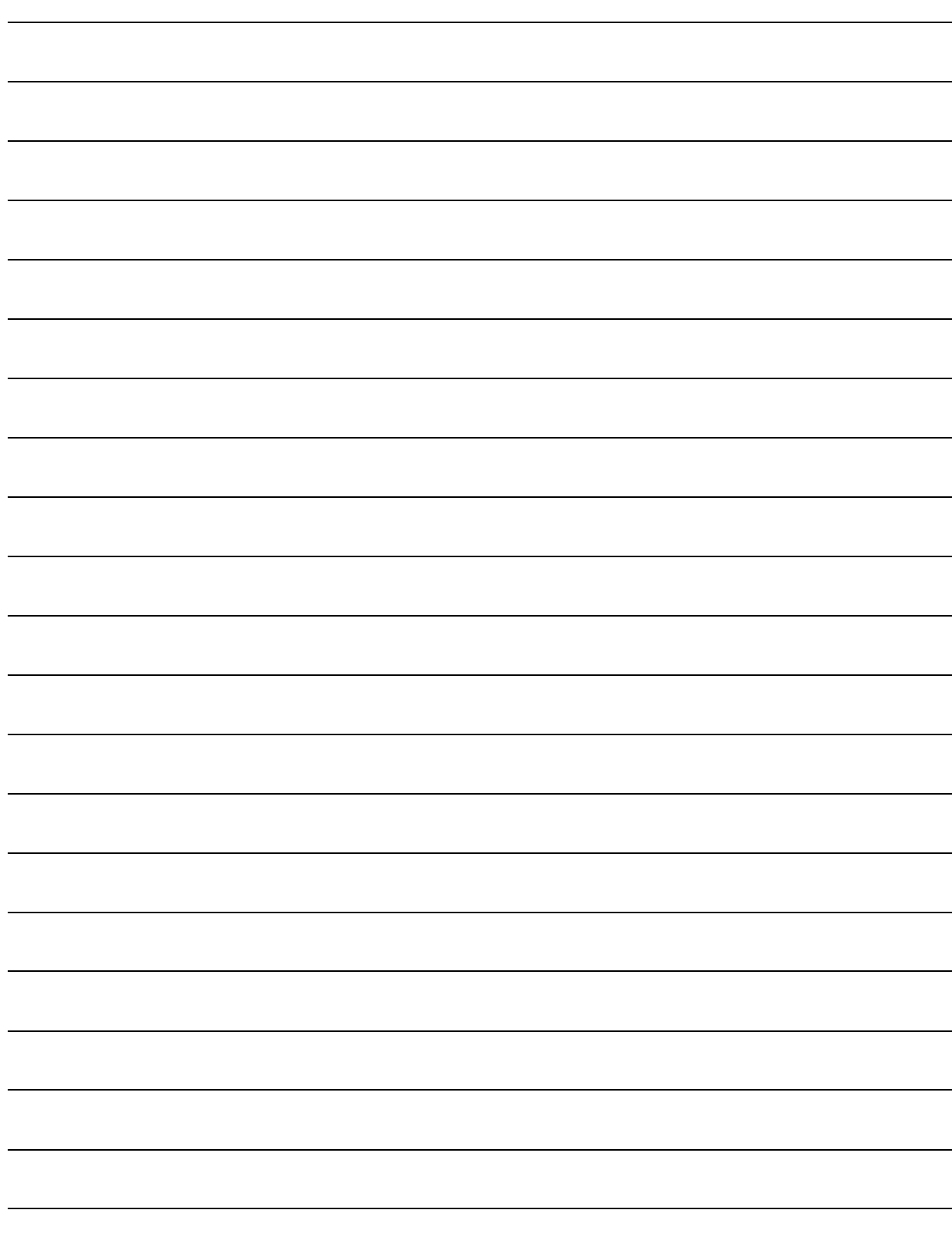

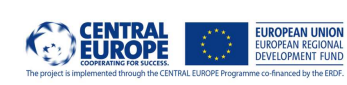

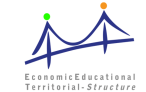

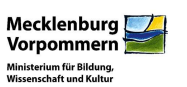

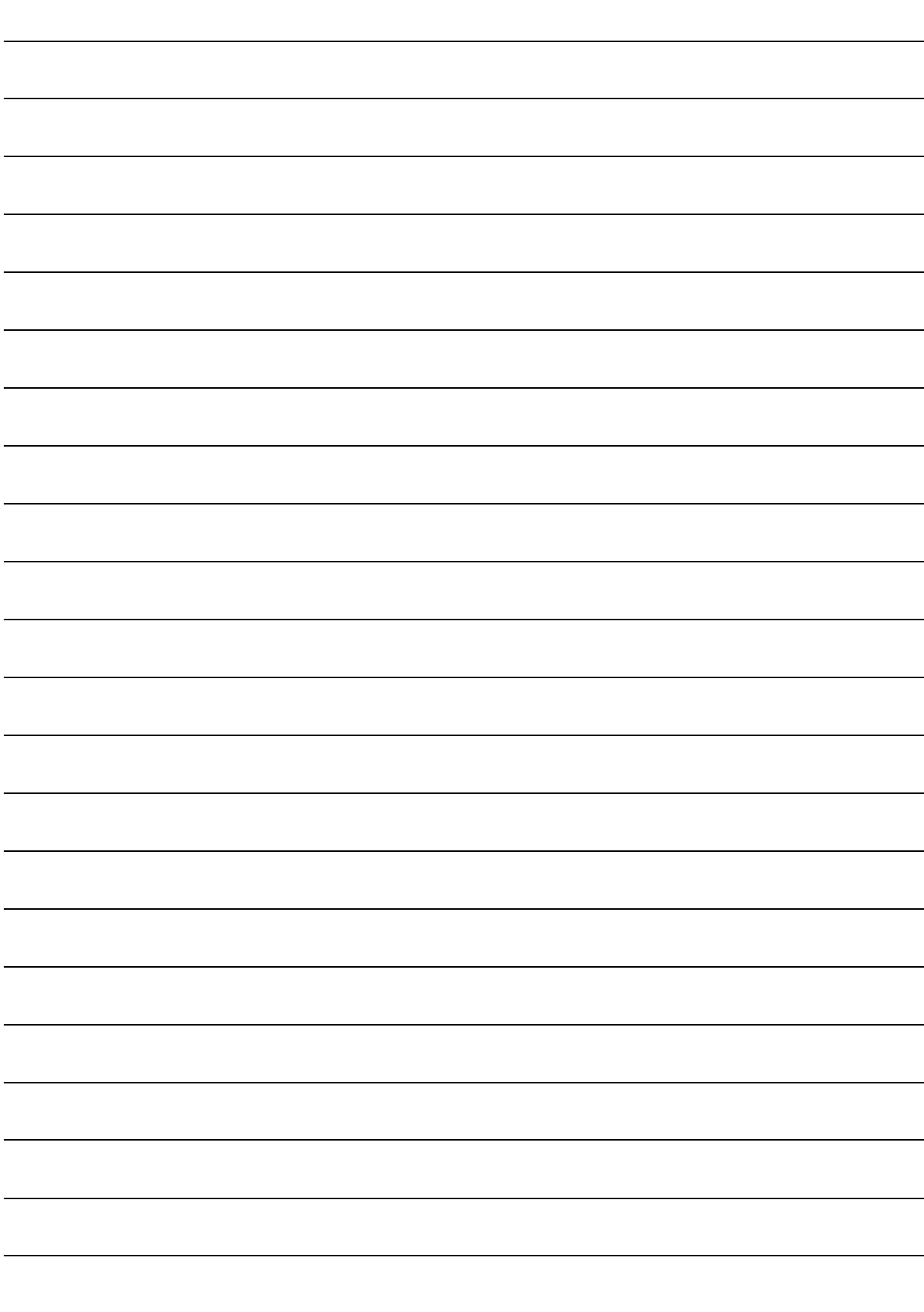

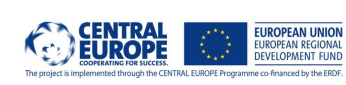

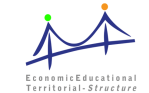

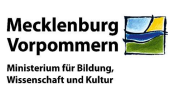

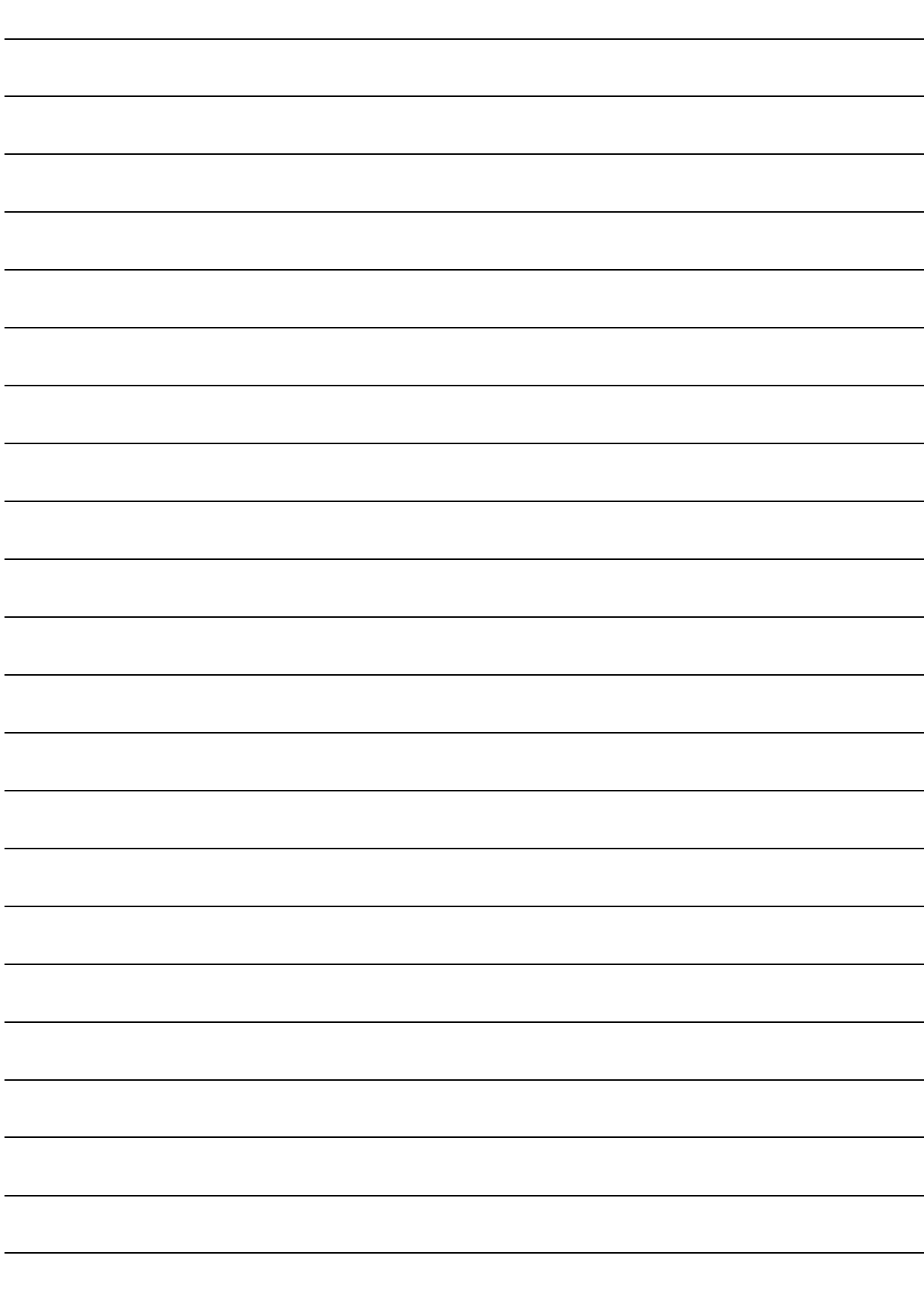

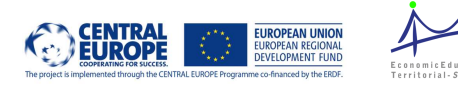

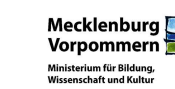

# **6. Impressum**

# **Herausgeber**

Ministerium für Bildung, Wissenschaft und Kultur Mecklenburg-Vorpommern Werderstraße 124 19055 Schwerin

Bildungswerk der Wirtschaft Mecklenburg-Vorpommern e.V. Graf-Schack-Allee 10 19053 Schwerin

### **Autoren**

Bach, Susan (Bildungswerk der Wirtschaft Mecklenburg-Vorpommern e.V.)

Bomhauer-Beins, Birgit (Ministerium für Bildung, Wissenschaft und Kultur Mecklenburg-Vorpommern)

### **Grafik und Layout**

Bach, Susan (Bildungswerk der Wirtschaft Mecklenburg-Vorpommern e.V.)

# **Konzeption und Realisierung**

Bach, Susan (Bildungswerk der Wirtschaft Mecklenburg-Vorpommern e.V.)

Bomhauer-Beins, Birgit (Ministerium für Bildung, Wissenschaft und Kultur Mecklenburg-Vorpommern)

### **Druck**

produktionsbüro TINUS, Großer Moor 34, 19055 Schwerin

Die Broschüre wurde im Rahmen des Projektes ET-struct erstellt und publiziert. Das Projekt wird gefördert und finanziert durch das Programm CENTRAL EUROPE und kofinanziert über den Europäischen Fond für Regionale Entwicklung (EFRE).

© ET-struct und LAG SCHULEWIRTSCHAFT Mecklenburg-Vorpommern e.V., Schwerin 2012

22 ET-struct – BO Scout Hinweise für Lehrkräfte

ET-struct ist ein Gemeinschaftsprojekt von 17 Partnern aus 10 Regionen Zentraleuropas.

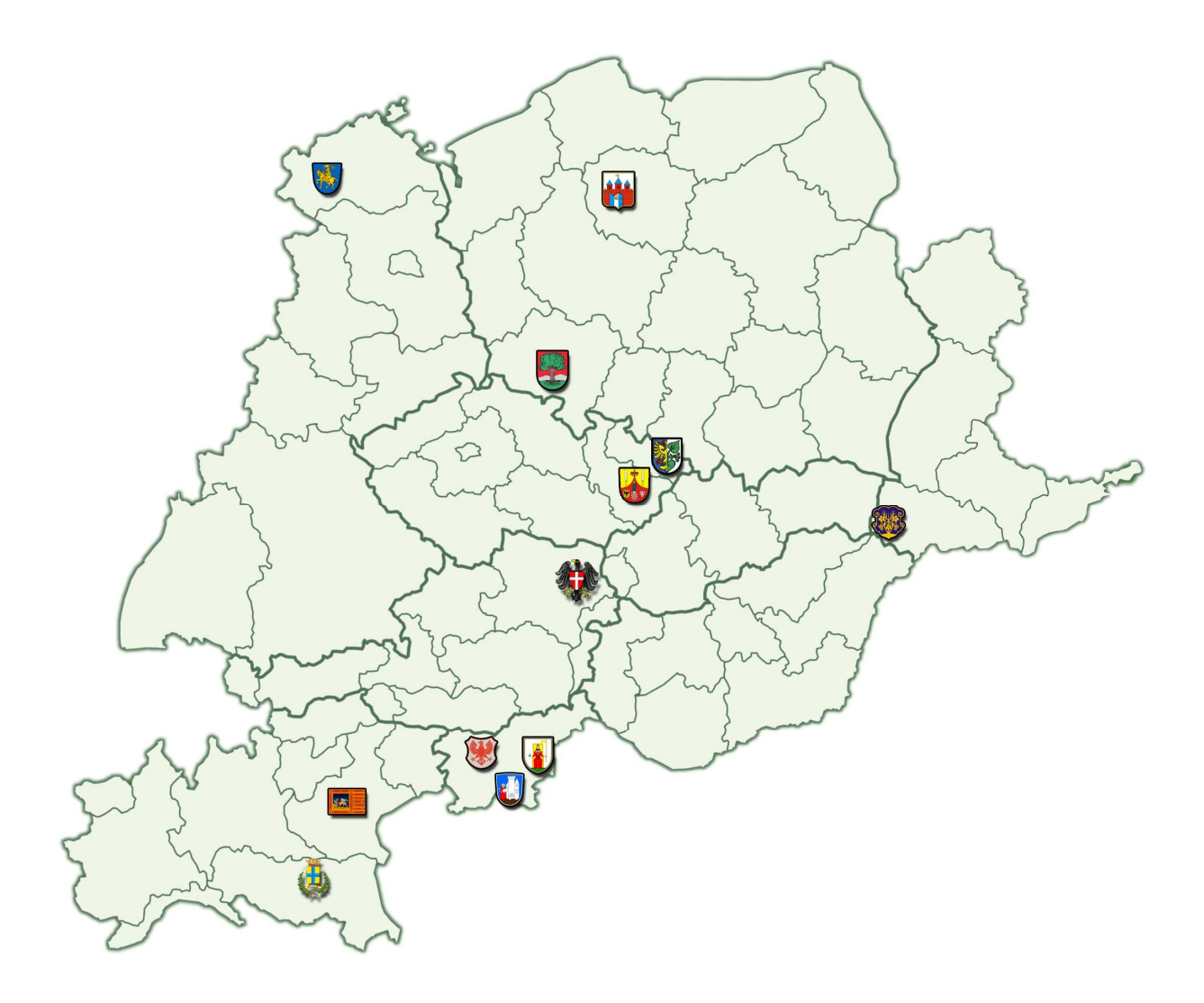

www.etstruct.eu

Das Projekt ist eine Initiative des Programms CENTRAL EUROPE und wird kofinanziert aus Mitteln des Europäischen Fonds für Regionale Entwicklung (EFRE).